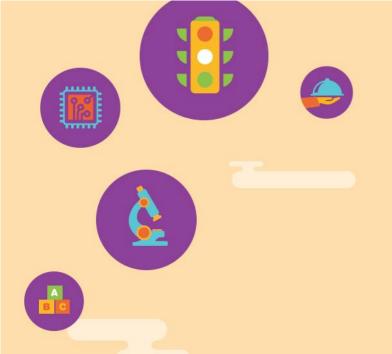

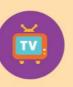

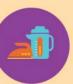

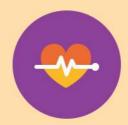

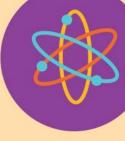

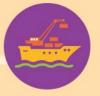

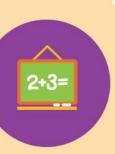

## Myskillsfuture

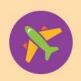

User Guide on World of Work (Primary)

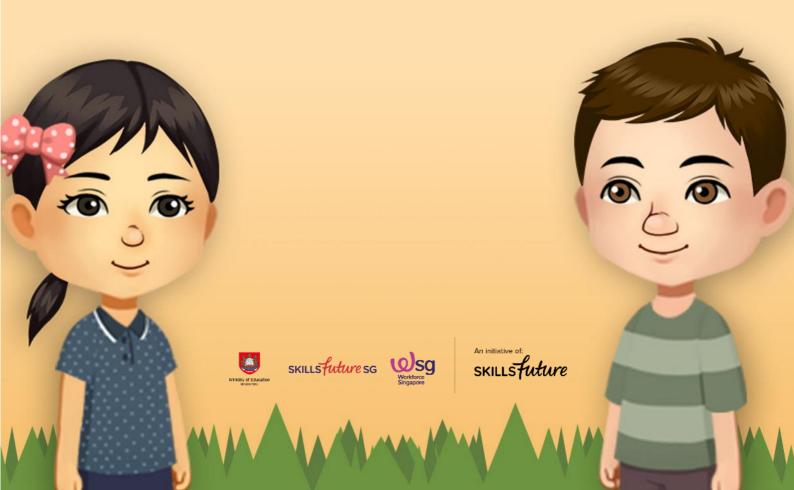

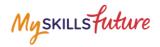

## **TABLE OF CONTENTS**

| 2 | Singapore Industry Landscape3 |  |
|---|-------------------------------|--|
| , | Singanore industry Langscane  |  |
| _ | Jingapore maastry Earrascape  |  |

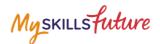

## 2 SINGAPORE INDUSTRY LANDSCAPE

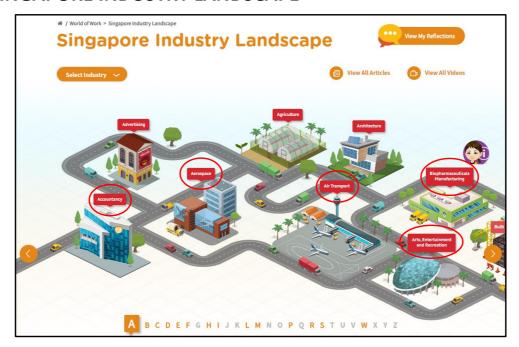

Figure 2-1: Singapore Industry Landscape (World of Work)

The Singapore Industry Landscape is an interactive page for you to learn about the various industries. There are 31 of these industries as "hotspots" (Figure 2-1) for you to click and display detailed information.

The industries are arranged in alphabetical order for you to navigate by clicking on the alphabetical index.

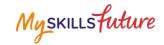

 Click World of Work >
Singapore Industry Landscape
from the drop-down menu.

The Singapore Industry Landscape page is displayed.

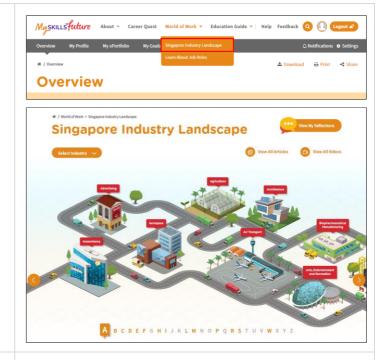

 Click on any of the industry icons. These industries are arranged in alphabetical order.

Example: Click "Air

Transport".

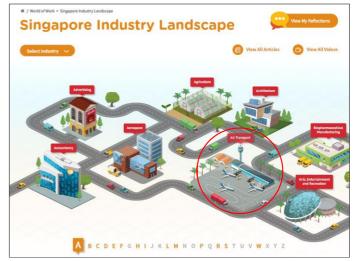

3. A quick summary of the Air Transport industry is displayed.

To view more details about this industry, click the "Learn More" button.

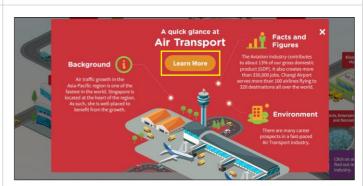

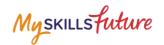

4. You will be directed to the Singapore Industry Landscape Detail Page.

The information on the Air Transport industry is displayed:

- Background
- Facts and Figures
- Environment
- Related Links

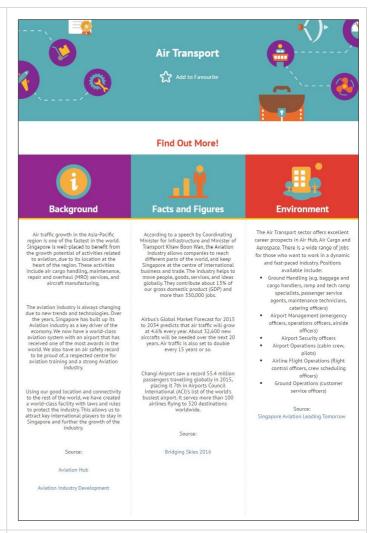

5. Another way to access the Singapore Industry Landscape Detail page is to click "Select Industry" on the Singapore Industry Landscape page.

To find out more about a specific industry, select one from the drop-down list.

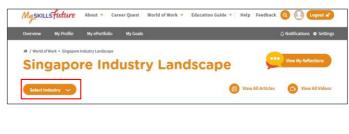

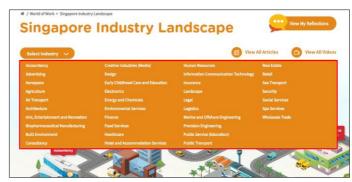